## Entering After Hours Calls

In an emergency, the on-call technician is immediately dispatched. The request will have the assigned technician noted in the description.

## *Enter Work Request*

- 1. Open Customer Request Form: **<https://workorder.okstate.edu/Customer/Request>** Login with your credentials.
	- a. Your contact information will default based on your login.
	- b. Location Information:
		- i. REGION: OSU-STILLWATER
		- ii. AREA: GROUNDS AND HARDSCAPES
		- iii. BUILDING: CAMPUS WIDE GROUNDS
	- c. Select Problem Code:
		- i. Type in the key word **AFTER** and select the problem code for **AFTER HOURS, EMERGENCY CALLS**.
	- d. In Request Description, speak or enter:
		- i. Contact name, phone number and email
		- ii. Building, Floor and Room location of problem
		- iii. Description of the problem
		- iv. Shop person dispatched
	- e. Review and **Submit** Request**.**

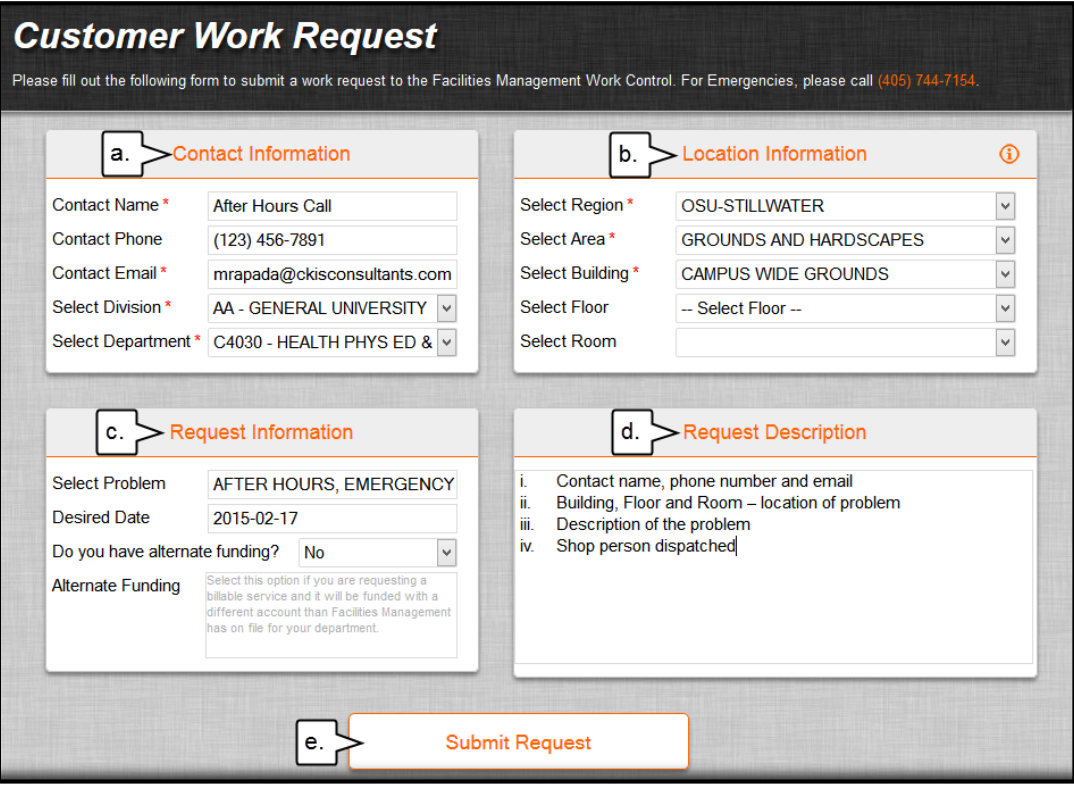